## Introduction to C

CMSC 104, Fall 2012 John Y. Park

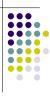

### Introduction to C

### **Topics**

- Brief History of Programming Languages & C
- The Anatomy of a C Program
- Compilation
- Using the gcc Compiler
- 104 C Programming Standards and Indentation Styles

2

# History of Programming Languages & C

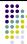

- Machine code (aka "binary")
  - Somehow enter raw sequence of binary patterns 1011010111001011 1011010110101010
- Assembly "language"
  - Gave human-friendly syntax to machine code:

MOV 1200, R0 SUB 1202, R0 MOV R0, 1200

# History of Programming Languages & C

- Early high-level languages
  - COBOL
    - SUBTRACT B FROM A GIVING C
    - MULTIPLY C BY 2 GIVING D
  - FORTRAN

S1 = 3.0

S2 = 4.0

H = SQRT((S1 \* S1) + (S2 \* S2))

4

# History of Programming Languages & C

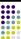

- Another early high-level language
  - LISP
    - (lambda (a) (mapcar (func '+) (cons (car (car a)) (car (cadr a)))))

5

### **History of C**

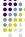

- Derived from... (wait for it...) "B"!
  - ("B" itself was derived from the BCPL language)
- Design goals were for C to be:
  - Efficient
  - Close to the machine
    - I.e., it could directly manipulate the CPU's memory to control hardware-level functions
  - Structured
    - A true high-level language with sophisticated control flow, data structures
    - Has goto's—but probably will never use them!

### **History of C**

- UNIX was recoded in C
  - PDP-11 was a machine with 64 Kilobytes of addressable memory
    - (my laptop has 60,000x the memory!)
- C is written in C!
  - Of course, first versions were written in Assembler
  - Ritchie had great inspiration for a Trojan horse

### **Does Programming Language Choice Matter?**

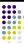

- Short answer: "Yes, but..."
- - main() {
     printf("hello, world");
- COBOL:
   MAIN SECTION
   DISPLAY "hello, world"
   STOP RUN.
- Fortran77:
  - PROGRAM HELLO
    PRINT\*, 'hello, world'
    END
- Lisp: (defun helloworld () (print "hello, world") )
- English:
  - Hello, world.
- Spanish:
- Hola mundo
- French:
- Salut le Monde
- Greek:
  - Γεια σου κόσμε

### **Writing C Programs**

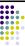

- A programmer uses a text editor (not the same as a word processor!) to create or modify files containing C code.
- Code is also known as source code.
- A file containing source code is called a source file.

## A Simple C Program

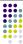

• One of the first C program examples

```
    int main () {
    printf ("hello, world");
```

10

# A Simple C Program... to a Computer

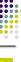

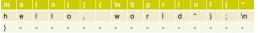

• So, after a C source file has been created, the programmer must **invoke the C compiler** before the program can be **executed** (**run**).

1

### 3 Stages of Compilation

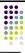

### Stage 1: Preprocessing

- Main purposes:
  - Centralize reused chunks of code
  - Allow "extensions" to the language
  - Make code more portable
- Performed by a program called the preprocessor
- Modifies the source code (in RAM) according to preprocessor directives (preprocessor commands) embedded in the source code
- The source code as stored on disk is not modified.
- "Include files" have names of form "\*.h"

### 3 Stages of Compilation (con't)

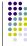

### Stage 2: Compilation

- Performed by a program called the compiler
- Translates the preprocessor-modified source code into **object code (machine code)**
- Checks for syntax errors and warnings
- Saves the object code to a disk file, if instructed to do so (we will not do this).
  - If any compiler errors are received, no object code file will be generated.
  - An object code file will be generated if only warnings, not errors, are received.

13

## 3 Stages of Compilation (con't)

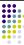

### Stage 3: Linking

- Combines the program object code with other object code to produce the executable file.
- The other object code can come from the Run-Time Library, other libraries, or object files that you have created.
- Saves the executable code to a disk file. On the Linux system, that file is called a.out.
  - If any linker errors are received, no executable file will be generated.

14

# Program Development Using gcc Editor Source File pgm.c Preprocessor Modified Source Code in RAM Compiler Program Object Code File pgm.o Other Object Code Files (if any) Linker Executable File a.out

## A Simple C Program

```
1. /* Filename: hello.c
2. * Author: Brian Kernighan & Dennis Ritchie
3. * Date written: ?/?/1978
4. * Description: This program prints the greeting "Hello, World!"
5. */
6. #include <stdio.h>
7. int main ()
8. {
9. printf ("Hello, World!\n");
10. return 0;
11. }
```

### **Anatomy of a C Program**

program header comment

preprocessor directives (if any)

```
int main ( )
{
    statement(s)
    return 0;
}
```

17

### **Program Header Comment**

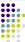

- A **comment** is descriptive text used to help a *reader* of the program understand its content.
- All comments must begin with the characters /\* and end with the characters \*/
- These are called comment delimiters
- The program header comment always comes first
- Look at the class web page for the required contents of our header comment.

### **Preprocessor Directives**

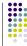

- Lines that begin with a # in column 1 are called preprocessor directives (commands).
- Example: the #include <stdio.h> directive causes the preprocessor to include a copy of the standard input/output header file stdio.h at this point in the code.
- This header file was included because it contains information about the printf () function that is used in this program.

19

### int main ()

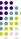

- Every program must have a function called main. This is where program execution begins.
- main() is placed in the source code file as the first function for readability.
- The **reserved word** "int" indicates that main() **returns** an integer value.
- The parentheses following "main" indicate that it is a function.

20

### The Function Body

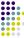

- A left brace (curly bracket) -- { -- begins the body of every function. A corresponding right brace -- } -- ends the function body.
- The style is to place these braces on separate lines in column 1 and to indent the entire function body 3 to 4 spaces.

### printf ("Hello, World!\n");

- This line is a C statement.
- It is a call to the function printf () with a single argument (parameter), namely the string "Hello, World!\n".
- Even though a string may contain many characters, the string itself should be thought of as a single quantity.
- Notice that this line ends with a semicolon.
   All statements in C end with a semicolon.

22

### return 0;

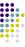

- Because function main() returns an integer value, there must be a statement that indicates what this value is.
- The statement

### return 0:

indicates that main() returns a value of zero to the operating system.

- A value of 0 indicates that the program successfully terminated execution.
- Do not worry about this concept now. Just remember to use the statement.

### **Another C Program**

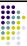

- \*\* File: message.c
   \*\* Author: Joe Student
- 4. \*\* Date: 9/15/06 5. \*\* Section: 0101
- 6. \*\* E-mail: jstudent22@umbc.edu
- 7. \*
- 3. \*\* This program prints a cool message to the user.

## **Another C Program (con't)**

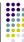

- 10. #include <stdio.h>
- 11. int main()
- 12. {
- 13. printf("Programming in CMSC104 is\nfun. ");
- 14. printf("C is a really cool language!\n");
- 15. return 0 ;
- 16. }

What will the output be?

25

## Using the C Compiler at UMBC

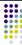

- Invoking the compiler is system dependent.
  - At UMBC, we have two C compilers available, cc and gcc.
  - For this class, we will use the gcc compiler as it is the compiler available on the Linux system.

26

### **Invoking the gcc Compiler**

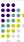

At the prompt, type

gcc -Wall program.c -o program.out
where program.c is the C program source

• -Wall is an option to turn on all compiler warnings (best for new programmers).

### The Result: a.out

- If there are no errors in pgm.c, this command produces an executable file, which is one that can be executed (run).
- If you do not use the "-o" option, the compiler names the executable file a.out.
- To execute the program, at the prompt, type program.out
- Although we call this process "compiling a program," what actually happens is more complicated.

20

## **Good Programming Practices**

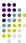

- C programming standards and indentation styles are available on the 104 course Web page.
- You are expected to conform to these standards for all programming projects in this class and in CMSC 201. (This will be part of your grade for each project!)
- The program just shown conforms to these standards, but is uncommented (we'll discuss commenting your code later).
- Subsequent lectures will include more "Good Programming Practices" slides.